## **How to Set Default Contract Name**

## **Objectives:**

Assign Contract name when no name is defined

## Steps:

Users have the option to establish a default contract name. If the contract name field is left blank, it will be automatically filled based on predefined options.

To enable this feature, go to System Settings -> System Preferences -> Setup & Configuration,

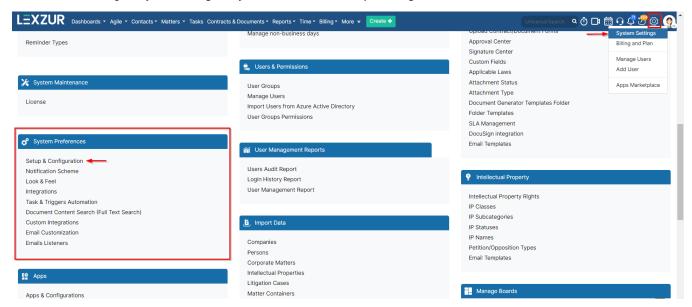

Then navigate to Contracts/Documents Default Values

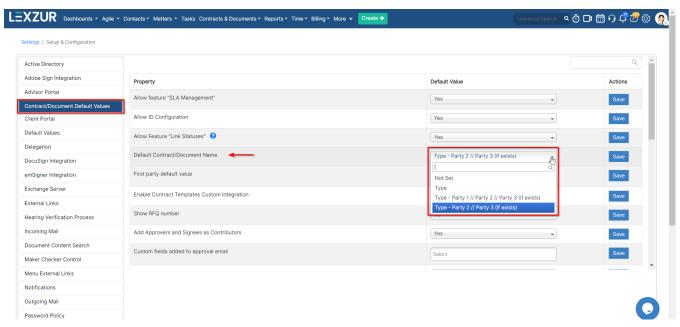

Here, you can enable the default contract name and set it based on different options, including:

- 1. Contract Type
- 2. Type Party 1 // Party 2 // Party 3 (if exists)
- 3. Type Party 2 // Party 3 (if exists).

Depending on the chosen option, the contract will be automatically named based on these values. For example, "Non-Disclosure Agreement-Company1 //Company2"

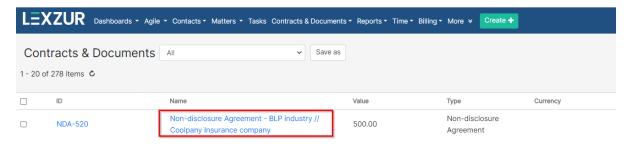

For more information on LEXZUR, reach out to us at help@lexzur.com

Thank you!